# Приближенное решение уравнений

#### с помощью электронных таблиц MS **EXCEL**

### **1 способ графического решения уравнений с одним неизвестным**

Пусть дано уравнение  $f(x)=g(x)$ .

- 1. Приведем это уравнение к виду  $f(x)-g(x)=0$
- 2. Введем функцию  $y=f(x)-g(x)$ . Построим график этой функции
- 3. Количество точек пересечения графика с осью абсцисс дает число корней уравнения
- **4. Абсциссы** точек пересечения и есть решения данного уравнения

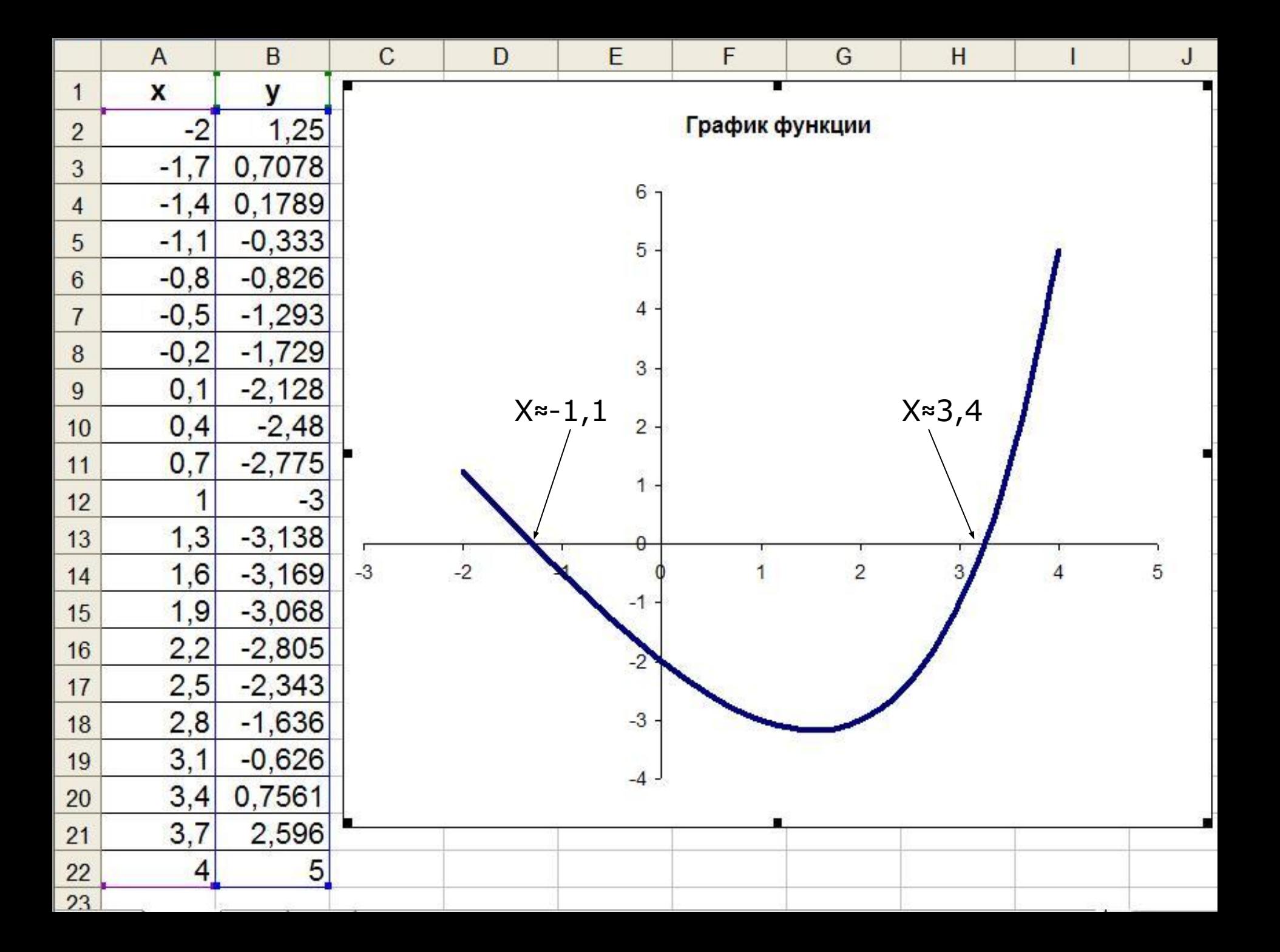

### **2 способ графического решения уравнений с одним неизвестным**

Пусть дано уравнение  $f(x)=g(x)$ .

- 1. Введем функции  $y=f(x)$  и у  $=q(x)$ .
- 2. Построим графики этих функций в одной системе координат.
- 3. Количество точек пересечения дает число корней уравнения.
- **4. Абсциссы** точек пересечения и есть решения данного уравнения.

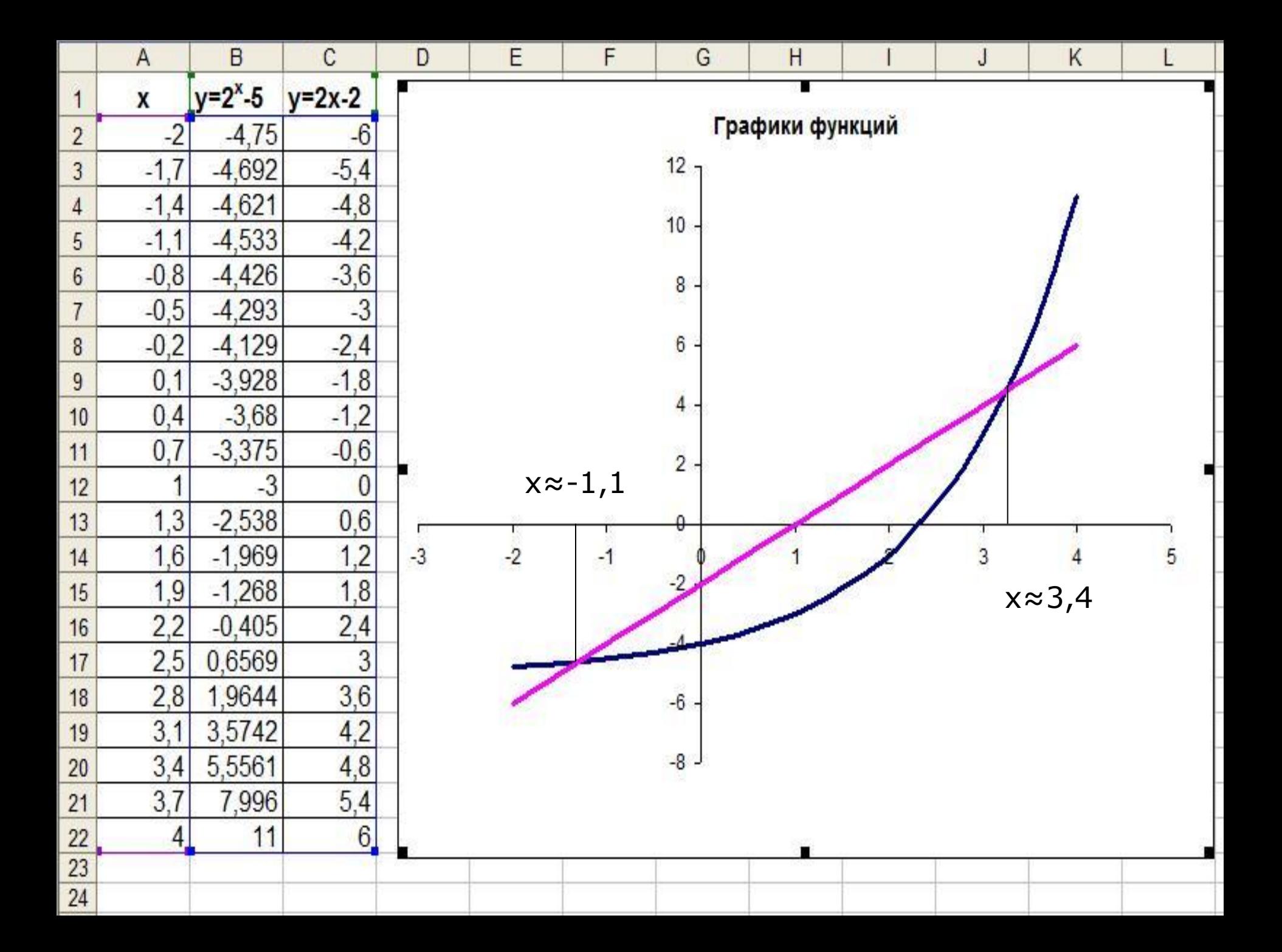

### **Алгоритм использования команды Подбор параметра:**

- 1. Решить нужную задачу с каким либо начальным значение параметра;
- 2. Выбрать команду Подбор параметра в меню Сервис;
- 3. В появившемся окне диалога Подбор параметра в поле Установить в ячейке указывается адрес ячейки, значение в которой нужно изменить (такая ячейка называется целевой);
- 4. В поле Значение то числовое значение, которое должно появиться в целевой ячейке;
- 5. В поле Изменяя значение ячейки ввести ссылку на ячейку с параметром

### Использование надстройки Подбор параметра для 1 способа

- 1. По графику видно, что ближайший аргумент к точке пересечения оси Х с графиком функции равен -1,1. По таблице значений функции можно определить, что этот аргумент функции хранится в ячейке А5
- 2. Выделить ячейку В5 со значением функции и выполним команду [*Сервис-Подбор параметра…*.]
- 3. В диалоговом окне в поле *Значение*: ввести требуемое значение функции (0). В поле *Изменяя значение ячейки*: ввести адрес \$A\$5, в который будет производится подбор значения аргумента. Кнопка ОК
- 4. В ячейке аргумента A5 появится подобранное значение – 1,296. Корень уравнения найден с заданной точностью.

**Графическое решение систем уравнений с двумя неизвестными**

## Пусть дана система уравнений  $f(x,y)=0$  и  $y(x,y)=0$

## 1. Рассмотрим каждое из них в **виде y=f(x) и y=u(x)**;

2. Построим эти кривые на одном графике;

3. Определим **координаты** точек их пересечения, что будет являться решением исходной системы уравнений.

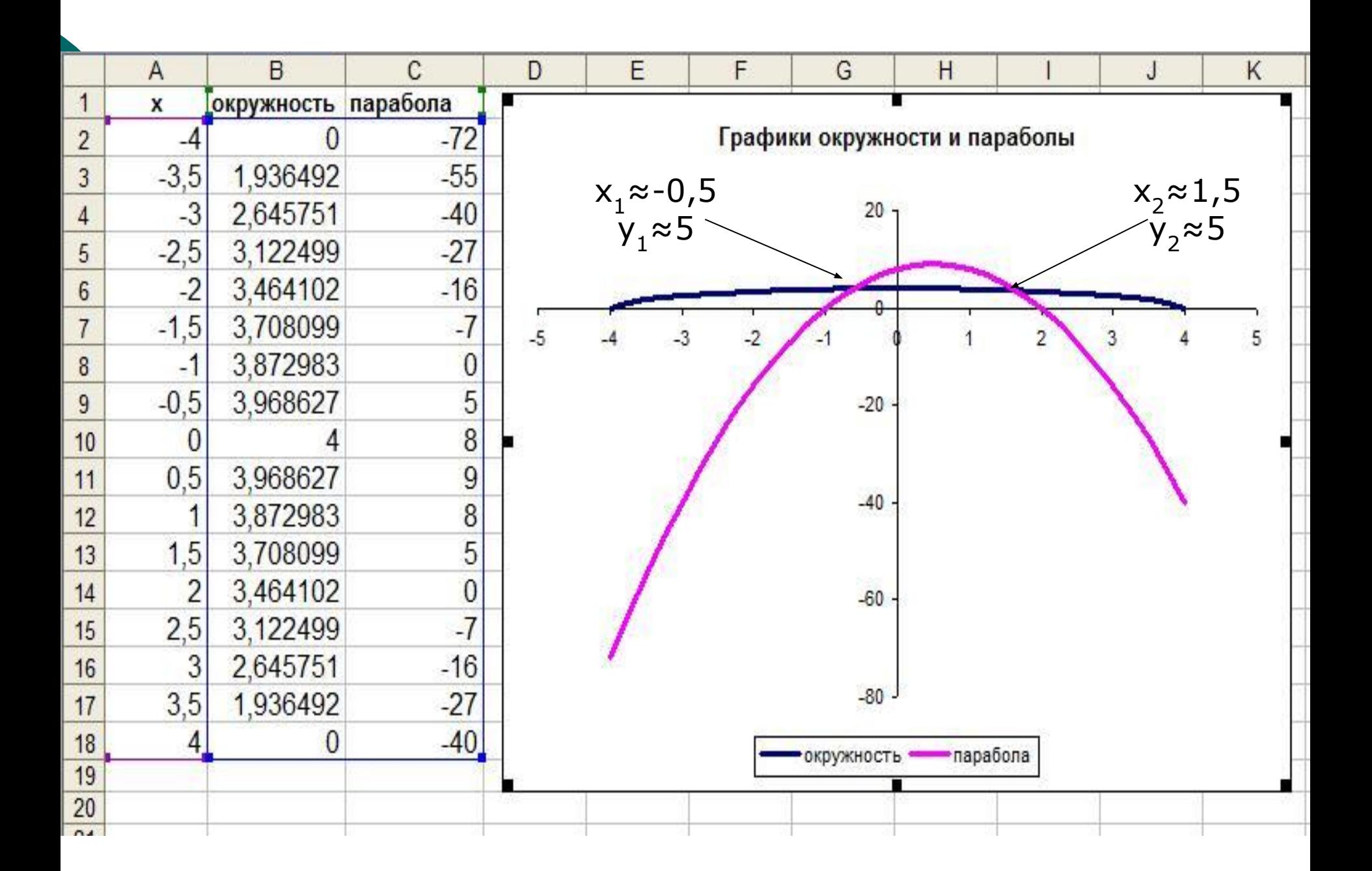

#### 2. Практическое задание: решить графически систему уравнений

$$
\left\{\begin{array}{l} x^2\text{-}4xy\text{+}4y^2\text{=}9,\\ x\text{-}y\text{=}1.\end{array}\right.
$$